# 국가R&D사업을 지원하기 위한 평가위원 후보추천 서비스 구축에 관한 연구

**A Study on Building of Evaluator Candidate Pool Database to support National R&D Program**

윤영준, 양명석, 신성호, 조항석, 손강렬 한국과학기술정보연구원

Yoon Young-joon, Yang Myung-Seok, Shin Sung-Ho, Cho Haang-Suk, Shon Kang-Ryu Korean Institute of Science & Technology Information

#### **요약**

본 연구는 국가연구개발사업을 관리하는 측면에서 과제에 대한 선정 및 연구결과에 대한 평가에 필요한 평가위원들을 공정 하고 객관적으로 선정하기 위한 서비스 체제 구축 방법과 부처별 평가위원 정보의 공동 활용 촉진을 위한 범부처 평가위원 Pool 구축에 관한 연구이다.

#### I. 서 론

국가연구개발사업은 정부에서 추진하는 연구개발(R&D) 관 련 내용을 기획하여 예산을 확정하여 과제공모 혹은 기본 사 업형태로 추진되고 있다. 또한 정부부처별로 연구관리 전문기 관을 통해 사업에 대한 관리를 수행하도록 하고 있다.

연구관리 전문기관은 해당 사업에 대하여 과제를 공모하고, 연구기관 혹은 연구책임자를 선정하여 과제를 수행할 수 있도 록 지원하며, 연구성과에 대한 결과를 관리하는 업무를 수행한 다. 국가연구개발사업에 참여하기를 원하는 연구자 혹은 연구 기관은 해당 분야의 과제계획서를 작성하여 공모에 참여하고, 과제가 채택이 되면 해당 분야의 연구자들과 함께 과제를 수 행한다. 뿐만 아니라 과제를 수행하거나 혹은 종료 후 나타난 연구성과를 통하여 국가의 발전에 기여한다.

국가연구개발사업은 과제를 선정하고 연구결과를 관리하기 위해 복잡한 업무절차를 통해 추진되고 있다. 연구관리 업무를 추진하는 과정에서 복잡한 여러 가지 형태의 정보들이 요구되 어 지는데 그중에서 특히, 국가 R&D 인력정보에 대한 관리나 정보의 제공은 필수 불가결한 요소이다. 그중에서 국가연구개 발사업의 과제에 대한 선정 및 연구결과에 대한 평가 시 필요 한 평가위원들을 공정하고 객관적으로 선정할 수 있는 체제를 통해 연구관리 업무를 효율적으로 지원할 수 있는 체제도 필 요하다.

현재 연구관리 체제는 각 부처별 혹은 연구관리 전문기관 별로 독자적으로 구축되어 운영되고 있다. 그러나 국가R&D 사업에 대하여 전 부처를 포괄하여 현황을 파악할 수 있는 체

제가 마련되어 있지 않은 실정이다. 이에 '06년부터 교육과학 기술부에서는 과제, 인력, 성과, 장비․기자재 등 국가R&D 관 련 정보가 국가 차원에서 공동활용 되도록 지원하는 국가과학 기술종합정보시스템(NTIS) 구축사업을 추진하고 있다.

본 연구에서는 국가연구개발사업을 관리하는 측면에서 과제 에 대한 선정 및 연구결과에 대한 평가에 필요한 평가위원들 을 공정하고 객관적으로 선정하고 전문성 확보를 지원하기 위 한 서비스 체제 구축 방법과 부처별 평가위원 정보의 공동 활 용 촉진을 위한 범부처 평가위원 Pool 구축에 관한 연구를 살 펴 보고자 한다.

#### B720 297/83398918 電池設電列集管理整葉科出售 解除器 新規社会館 AD BIRTH BOBBAY 强調  $4288$ *<u>DRIVERS</u>* **STRE Johnson INDED** ugued **NEW MIS** awesaw  $-59889$ 體  $-0.0000$ وتقار **ENNEZ 61 MINN ON**

## II. 평가위원 후보추천 서비스 체제 구축

#### ▶▶ 그림 1. 시스템 개념도

#### **1. 시스템 개요**

#### **876 2008 한국콘텐츠학회 춘계종합학술대회**

평가위원 후보추천시스템은 평가위원에 대하여 최신의 정보 를 수집하여 평가위원 POOL을 구축하고 과제선정 및 평가 등에 활용할 수 있도록 평가위원에 대한 검색과 현황 등의 서 비스를 제공한다.

#### **2. 평가위원 정보항목**

평가위원에 대한 정보 항목은 평가위원에 대한 기본적인 항 목, 재직사항, 학력 및 경력사항, 자격사항, 논문실적, 지적재산 권실적 소속협회현황, 훈포장, 저역서실적등 실제 평가위원에 대한 전문성을 확보하기 위하여 아래 표1과 같이 구성되어 있 다.

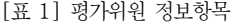

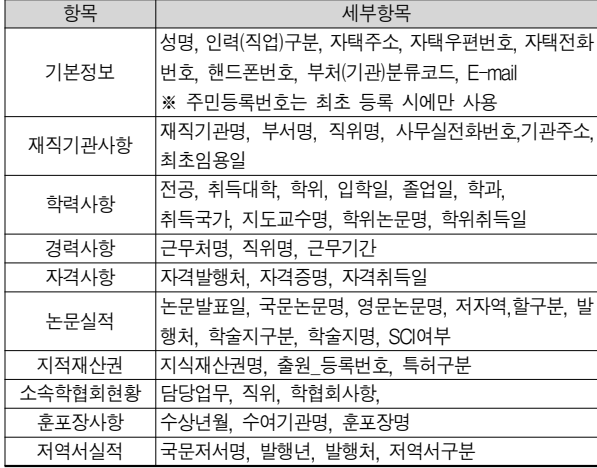

#### **3. 데이터 구축 및 현행화**

각 부처 과제 관리시스템에 신규로 등록되는 인력 중, "국가 연구개발사업관리 공동운영규정 상 평가위원 자격기준"에 해 당하는 인력을 지속적으로 포함하여 구축하고 있다.

평가위원 데이터의 최신성 유지는 평가위원에 대한 신뢰도 를 높이는데 있어서 아주 중요하다. 평가위원 데이터 최신성 유지란 '기 구축된 평가위원 DB 내의 각 데이터들이 가장 마 지막으로 업데이트된 시점을 기준으로, 그 시점부터 현재까지 의 기간 동안 누락된 대상 인력들의 변경사항들을 해당데이터 에 추가입력 및 수정해주는 것'을 의미하는데, 대상 인력의 변 경사항 반영 이외에도 기 입력된 데이터들의 내용을 검토하고, 발견된 오류 및 누락정보에 대한 수정ㆍ보완 작업 역시 평가 위원 데이터 최신성 유지의 일환으로 추진하고 있다.

#### 3.1 최신성 유지 업무 절차

최신성 유지 업무 절차는 관리자와 담당자의 역할로 이루어 지며, 관리자는 담당자의 업무할당, 데이터 검수, 업무보고 등 을 수행하며, 담당자는 할당된 대상 인력에 대한 데이터 수정

및 보완 작업을 수행한다.

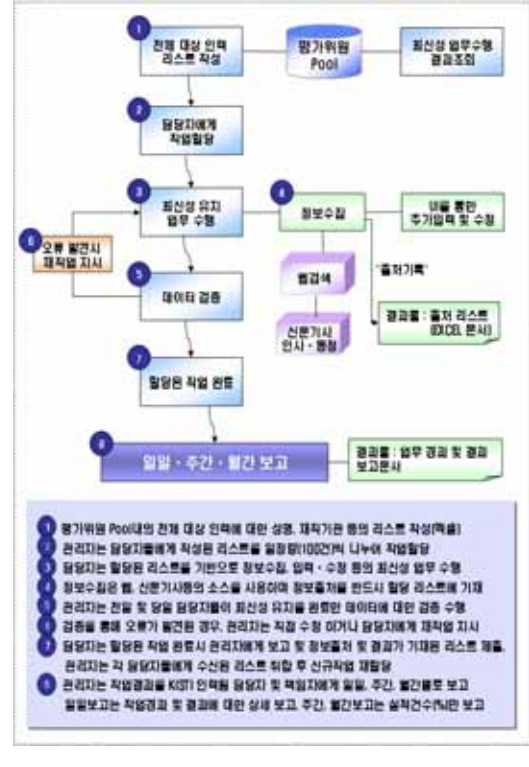

▶▶ 그림 2. 최신성유지절차

평가위원에 대한 정보수집 방법은 대상 인력에게 직접 이력 파일을 요청하거나, 웹검색(기관홈페이지, 개인홈페이지 및 각 종 포털사이트)등을 활용하거나, 신문기사의 인사ㆍ동정 모니 터링을 통해 최신의 정보를 입수하여 정보를 구축한다.

#### **4. 평가위원 후보추천 서비스**

4.1 주요 서비스

- •국가연구개발사업의 선정 및 결과의 평가를 위한 평가위 원선정을 지원하기위한 평가위원 검색, 평가위원 후보추 천, 평가위원에 대한 현황정보를 제공
	- 평가위원 검색은 찾고자 하는 평가위원에 대한 검색 서 비스를 제공
	- 평가위원 후보추천은 평가대상에 대한 배제조건을 조정 하여 찾고자 하는 평가위원을 추천해 주는 기능
	- 평가위원 현황정보는 평가위원 POOL에 등록된 평가위 원들에 대한 종합적인 현황을 제공

#### 42 주요 기능 및 인터페이스

1) 평가위원 검색

평가위원검색을 하기위해서는 NTIS시스템에 로그인을 하 여 평가위원을 검색할 수 있는 권한을 얻어야 한다. 과제관리

담당자나 국가연구개발사업을 관리하거나 평가하는 사람들이 이용할 수 있는 서비스이다.

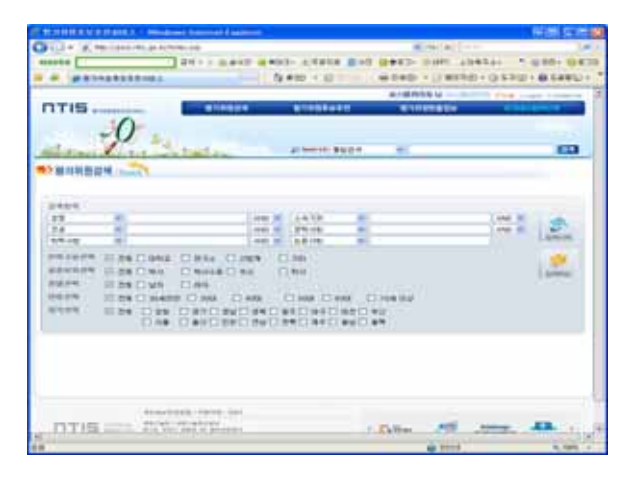

▶▶ 그림 3. 평가위원 검색

검색항목에서, 성명, 소속기관, 전공, 학력사항, 논문사항등 에 대한 키워드를 입력하고 구분필드에 필요한 항목을 체크한 후 그림과 같이 검색시작을 클릭하면 원하는 사용자를 얻을 수 있다.

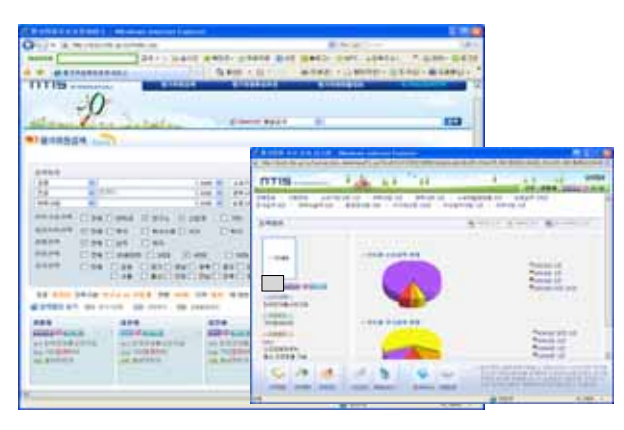

▶▶ 그림 4. 검색결과

위 그림에서는 전공을 컴퓨터, 인력구분을 연구구분을 연구 소 및 산업계, 연령은 40대, 지역은 대전인 평가위원을 검색한 결과이다. 검색결과중 이름을 선택하면 해당 평가위원의 상세 정보를 볼 수 있다.

#### 2) 평가위원 후보추천

평가위원 후보추천은 서비스 이용권한을 가진 사용자가 평 가대상자를 선택한 후 배제 조건에 맞추어 평가위원의 후보를 검색해주는 서비스이다.

평가대상자를 지정하여 동일 학문분야(전공)에 해당하는 평 가위원 후보를 검색하여 후보추천대상목록을 조회 할 수 있다.

단. 평가대상자와 동일소속기관, 동일과제 수행, 동일졸업학교, 사제지간의 관계를 갖는 전문가는 후보추천제외목록에 포함 된다. 전공, 소속기관, 최종졸업학교는 복수입력이 가능하도록 구성되어 있다.

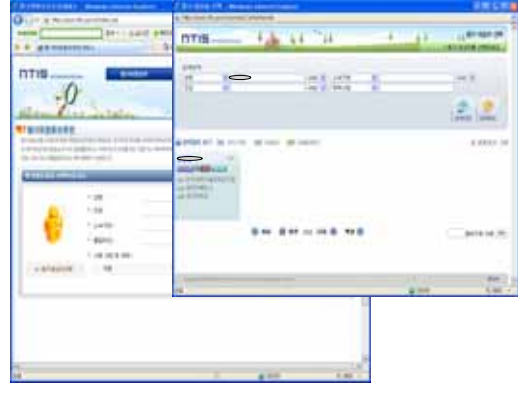

▶▶ 그림 5. 평가대상자 선택

그림과 같이 평가대상자를 우선 선택하는데, 평가대상자선 택을 클릭하면 위 그림에서와 같이 작은 '평가위원검색'에서 사용했던 메뉴를 볼 수 있다. 평가대상자가 "홍길동"이라고 가 정하고 검색하면 위 그림과 같이 선택버튼을 클릭하면 평가대 상자가 선택된다.

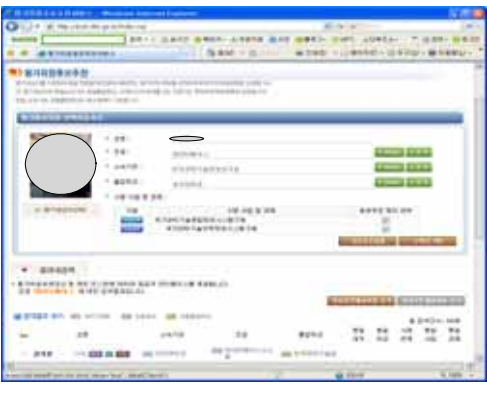

▶▶ 그림 6. 평가위원 후보추천

위 그림과 같이 평가대상자를 선택한 후 후보추천실행을 선 택하면 후보추천대상목록을 볼 수 있으며, 배제 조건에 해당되 는 평가위원 후보들 역시 볼 수 있다. 위 그림에서 "후보추천 대상목록보기", "후보추천제외목록보기"를 클릭하면 해당되는 내역을 목록과 함께 평가위원 검색결과와 같은 화면을 통해 세부정보를 살펴볼 수 있다.

사용자가 원하는 항목을 전공, 소속기관, 졸업학교 등의 배 제조건을 추가하거나 삭제하여 원하는 평가위원 후보군을 얻 을 수 있다.

#### 3) 평가위원현황정보

현황정보는 평가위원DB내의 현황을 간략하게 총괄현황, 연 령별현황, 학문분야(전공)별 현황, 소속기관별현황, 학위별현 황, 논문실적현황, 지적재산권현황등에 대한 현황을 표와 그래 프 형태로 제공한다.

#### •일반현황

일반현황은 아래와 표와 같이 현황을 선택하면 해당하는 항 목에 그래프 형태로 사용자에게 제시한다.

[표 2] 현황 분류표

|  | 현황          | 세부현황                          |
|--|-------------|-------------------------------|
|  | 총괄현황        |                               |
|  | 연령별현황       |                               |
|  | 학문분야(전공)별현황 | 인문학,사회과학,,자연과학 공학, 의약학 농수해양 , |
|  |             | 예술체육 복합학                      |
|  | 소속기관별현황     | 가 나 다 라 마 바 사 아 자 차 카 타 파 하   |
|  |             | ABCDEFG HIJKLMN               |
|  |             | OPQRSTUVWXYZ                  |
|  | 학위별현황       |                               |
|  | 논문실적현황      | 학술지구분별, 발표년도별, SCI급 현황        |
|  | 지식재사궈실적현황   |                               |

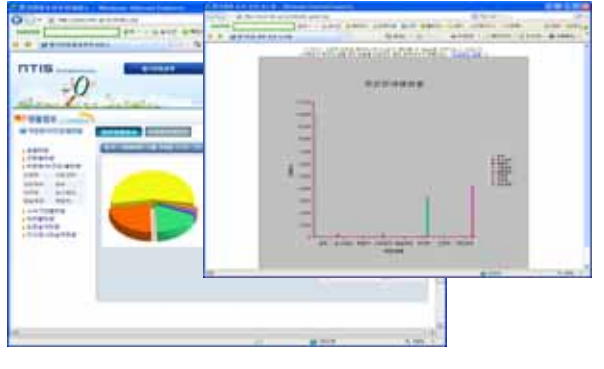

▶▶ 그림 7. 현황 그래프

2D그래프/3D그래프 선택시 사용자가 원하는 형태의 그래프 를 다양하게 조작하여 처리 할 수 있도록 제공한다.

•다차원현황

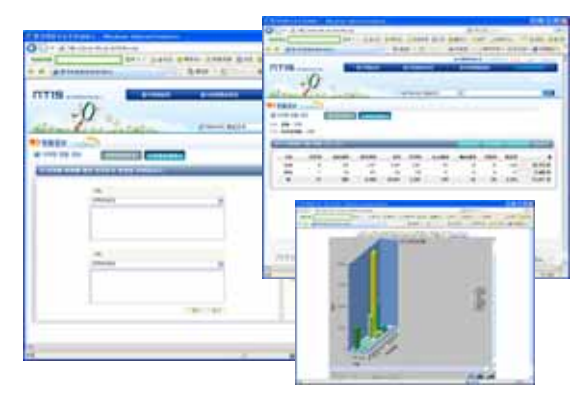

▶▶ 그림 8. 다차원 현황 그래프

다차원현황은 사용자가 직접 원하는 항목별로 X축을 지정 하고 Y축을 지정하여 검색결과를 현황으로 보여주는 기능이 다.

### III. 결론 및 향후 연구

국가연구개발사업의 과제 선정 및 성과 평가를 위한 평가위 원 후보를 다양한 검색 기능과 후보추천서비스등을 활용하여 해당 분야에 대한 전문성과 객관성을 갖추고, 평가위원 배제기 준 적용 및 최적화된 평가위원을 선정을 지원할 수 있을 것으 로 기대된다.

향후에는 On-going Research 정보, 각종 분석정보, 동향정 보 등의 다양한 부가 서비스를 제공하여 국가R&D 참여인력 정보와 더불어 2차적인 고부가 가치 창출 및 시너지 효과를 높 일 수 있도록 추진할 계획이다.

#### ❚참 고 문 헌❚

- [1] 범부처 국가R&D정보 유통기반 구축방안(안), 제26회 과학기술 관계장관회의, 2007.8.2
- [2] '07년 NTIS사업 보고회 발표 자료, 2007.12.26
- [3] 3. 국가과학기술종합정보시스템 구축 사업 최종보고서, 2007. 12.31
- [4] 4. 관계 부처 실무자급 및 NTIS 전문가협의회 회의 자료, 2008.1.11
- [5] 5. '08년 국가과학기술종합정보시스템 구축 사업 사업계획서, 2008.2.13